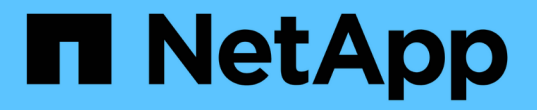

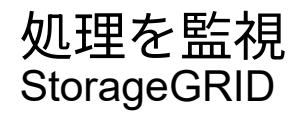

NetApp September 04, 2024

This PDF was generated from https://docs.netapp.com/ja-jp/storagegrid-116/primer/viewing-nodespage.html on September 04, 2024. Always check docs.netapp.com for the latest.

# 目次

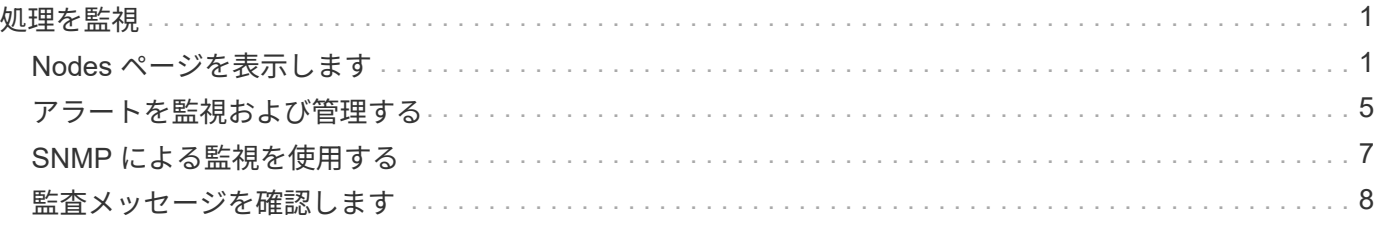

# <span id="page-2-0"></span>処理を監視

# <span id="page-2-1"></span>**Nodes** ページを表示します

StorageGRID システムに関する詳しい情報がダッシュボードに表示されるよりも必要な 場合は、ノードページを使用して、グリッド全体、グリッド内の各サイト、およびサイ トの各ノードの指標を表示できます。

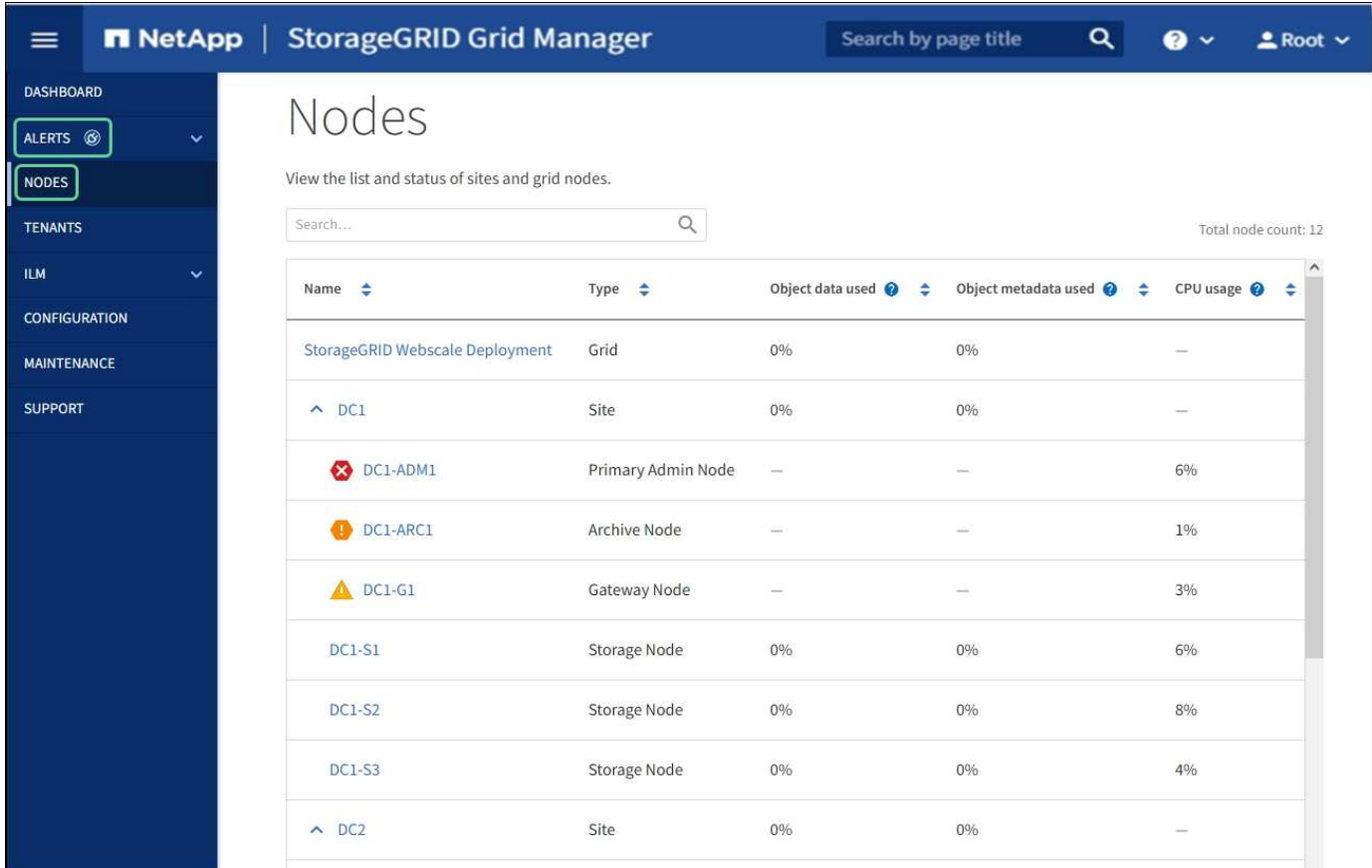

Nodes テーブルには、 StorageGRID システム内のすべてのサイトとノードが表示されます。ノードごとに概 要情報が表示されます。ノードにアクティブなアラートがある場合は、ノード名の横にアイコンが表示されま す。ノードが接続されていてアクティブなアラートがない場合は、アイコンは表示されません。

接続状態アイコン

•<br><sup>•</sup> \* 接続されていません - 不明 \* *(*3):不明な理由でノードがグリッドに接続されていません。たとえば、ノ ード間のネットワーク接続が失われた、電源が切れたなどの原因が考えられます。\* Unable to communicate with node \* アラートがトリガーされる場合もあります。他のアラートもアクティブになる 可能性があります。この状況にはすぐに対処する必要があります。

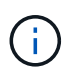

管理されたシャットダウン処理の実行中に、ノードが Unknown と表示されることがありま すこのような場合、 Unknown 状態は無視してかまいません。

•<br><sup>•</sup> \* 接続されていません - 管理上の理由により停止して ● :ノードが想定される理由でグリッドに接続さ

れていません。たとえば、ノードまたはノード上のサービスが正常にシャットダウンされた、ノードがリ ブート中である、ソフトウェアのアップグレード中であるなどの原因が考えられます。1 つ以上のアラー トがアクティブになっている可能性もあります。

ノードがグリッドから切断された場合は、基になるアラートが表示される可能性がありますが、「未接続」ア イコンのみが表示されます。ノードのアクティブなアラートを表示するには、ノードを選択します。

#### 警告アイコン

ノードにアクティブなアラートがある場合は、ノード名の横に次のアイコンが表示されます。

- •<br><sup>•</sup> \* 重要 \* �� :異常な状態で、 StorageGRID のノードやサービスの通常の動作が停止しています。基盤と なる問題 にすぐに対処する必要があります。問題 が解決されないと、サービスの停止やデータの損失を 招くおそれがあります。
- •<br><sup>•</sup> \* メジャー \* <sup>•</sup> :異常な状態で、現在の処理に影響しているか、重大アラートのしきい値に近づいていま す。Major アラートを調査し、根本的な問題に対処して、異常な状態が発生した場合に StorageGRID のノ ードやサービスが正常に動作しなくなる事態を防ぐ必要があります。
- •<br><sup>•</sup> \* マイナー \* ▲ :システムは正常に動作していますが、継続するとシステムの動作に影響する可能性があ る異常な状態が発生しています。自動的にクリアされない Minor アラートを監視し、解決して、深刻な問 題が生じないようにする必要があります。

システム、サイト、またはノードの詳細

使用可能な情報を表示するには、グリッド、サイト、またはノードの名前を次のように選択します。

- グリッド名を選択すると、 StorageGRID システム全体の統計が要約して表示されます。(スクリーンシ ョットには、 StorageGRID Deployment という名前のシステムが示されています)。
- 特定のデータセンターサイトを選択すると、そのサイトのすべてのノードの統計が要約して表示されま す。
- 特定のノードを選択すると、そのノードの詳細情報が表示されます。

**Nodes** ページのタブ

ノード( Nodes )ページの上部にあるタブは、左側のツリーから選択した内容に基づいています。

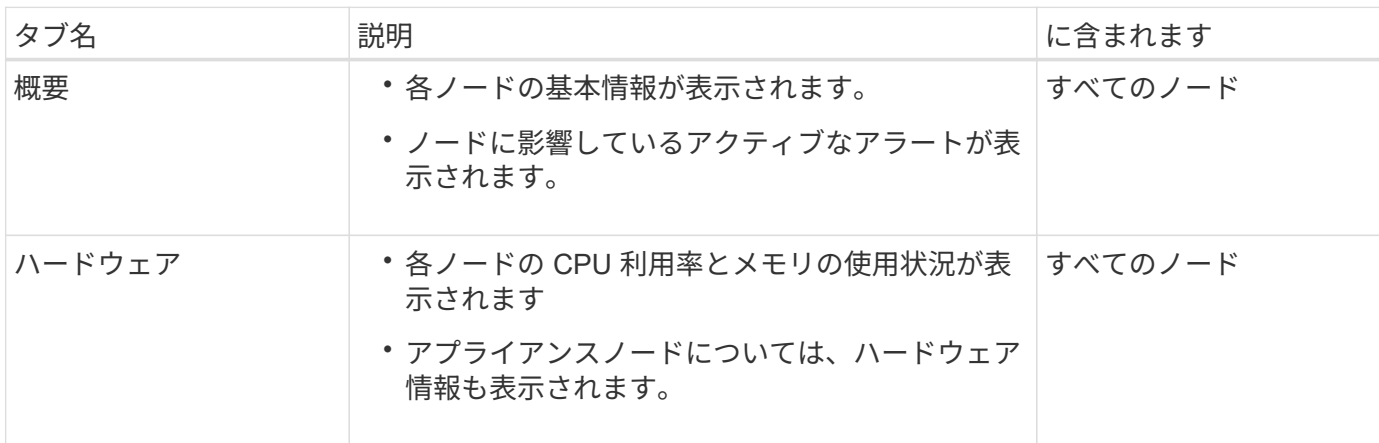

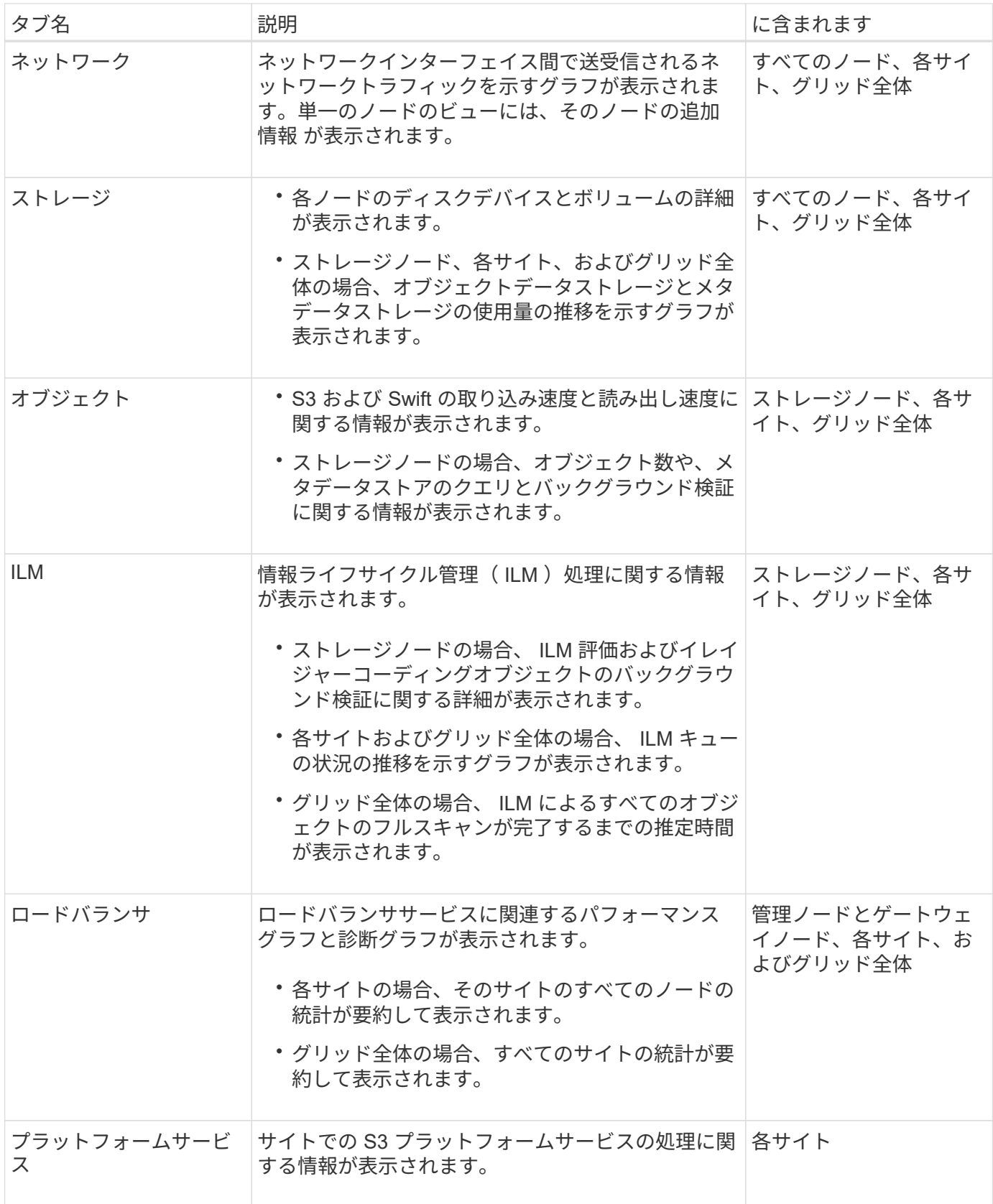

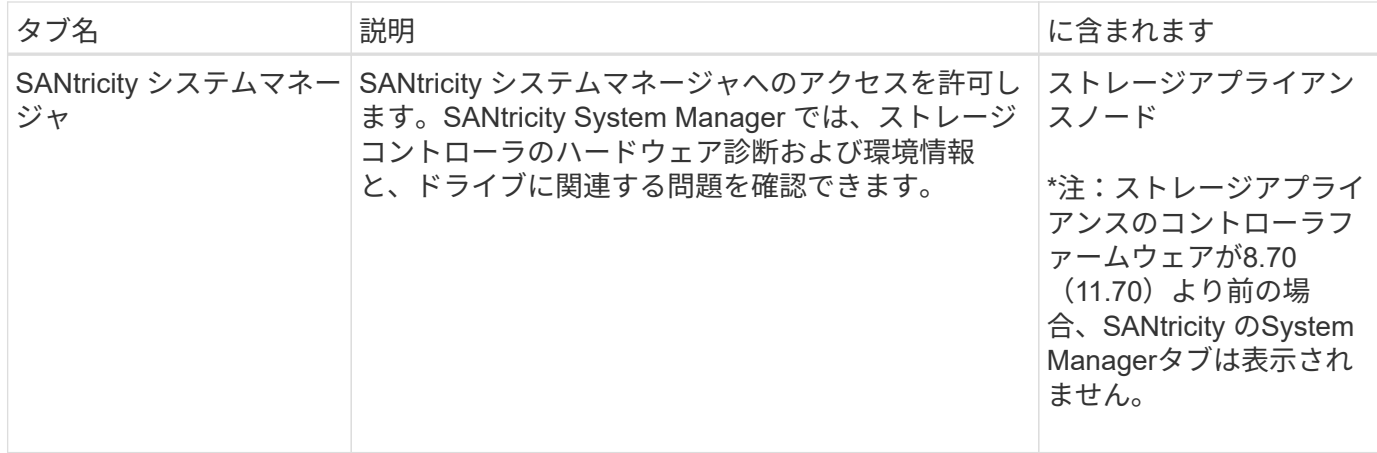

#### **Prometheus** 指標

管理ノードの Prometheus サービスは、すべてのノード上のサービスから時系列の指標を収集します。

Prometheus で収集された指標は、 Grid Manager のさまざまな場所で使用されます。

• \* Nodes ページ \* : Nodes ページで使用できるタブのグラフとチャートでは、 Grafana 視覚化ツールを 使用して、 Prometheus で収集された時系列の指標を表示します。Grafana はグラフ形式とチャート形式 で時系列のデータを表示し、 Prometheus はバックエンドのデータソースとして機能します。

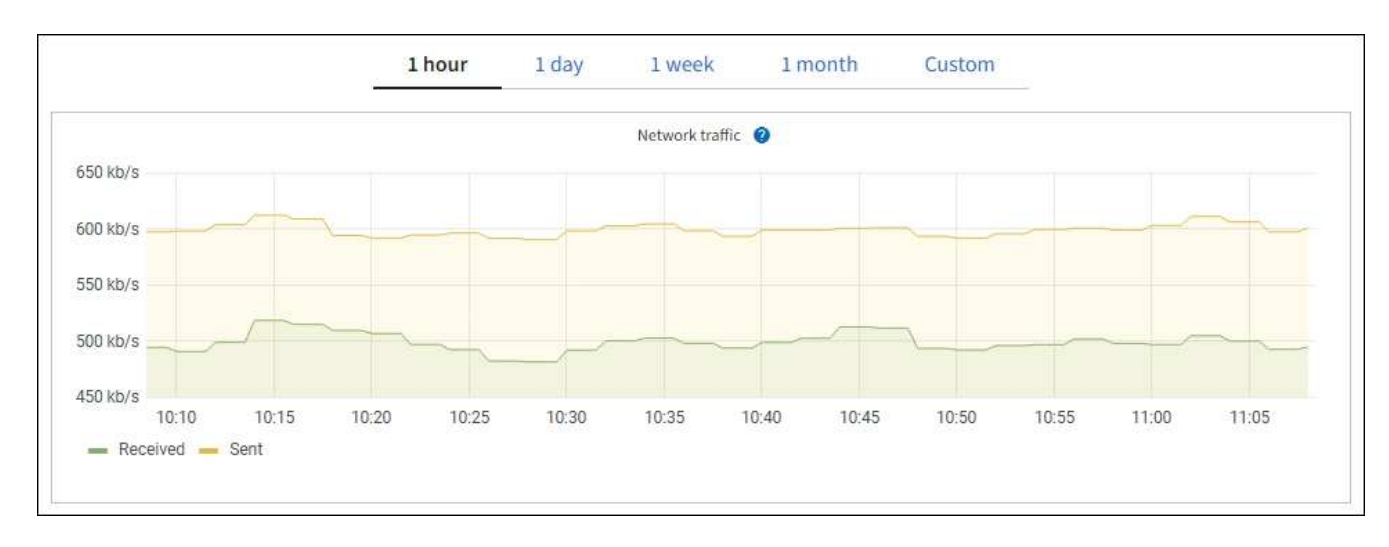

- \* アラート \* : Prometheus 指標を使用するアラートルールの条件が true と評価されると、特定の重大度 レベルでアラートがトリガーされます。
- \* グリッド管理 API \* : Prometheus 指標をカスタムのアラートルールまたは外部の自動化ツールで使用 して、 StorageGRID システムを監視できます。Prometheus 指標の完全なリストは、グリッド管理 API か ら入手できます。( Grid Manager の上部からヘルプアイコンを選択し、 \* API ドキュメント \* > \* 指標 \* を選択します。) 使用可能な指標の数は 1 、 000 を超えますが、 StorageGRID の最も重要な処理を監視 するために必要な指標は比較的少数です。

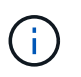

名前に *private* が含まれる指標は内部専用です。 StorageGRID のリリースごとに予告なく 変更されることがあります。

• サポート \* > \* ツール \* > \* 診断 \* ページと \* サポート \* > \* ツール \* > \* メトリクス \* ページ:これらのペ ージは主にテクニカルサポートが使用するためのもので、 Prometheus 指標の値を使用する多数のツール とグラフを提供します。

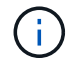

[Metrics] ページの一部の機能やメニュー項目は意図的に機能しないため、変更される場合 があります。

#### **StorageGRID** 属性

属性は、 StorageGRID システムの多くの機能について、値とステータスを報告します。属性値は、グリッド ノードごと、サイトごと、およびグリッド全体について収集されます。

StorageGRID 属性は、グリッドマネージャのさまざまな場所で使用されます。

- \* Nodes ページ \* : Nodes ページに表示される値の多くは StorageGRID 属性です。( Prometheus 指標 はノードのページにも表示されます)。
- \* アラーム \* :属性が定義されたしきい値に達すると、特定の重大度レベルで StorageGRID アラーム(レ ガシーシステム)がトリガーされます。
- \* グリッドトポロジツリー \* :属性値はグリッドトポロジツリーに表示されます( \* support \* > \* Tools \* > \* Grid topology \* )。
- \* Events \* :システムイベントは、特定の属性がネットワークエラーなどのエラーや障害をノードに記録 したときに発生します。

#### 属性値

属性のレポートはベストエフォートベースで行われ、 100% 正確とは限りません。サービスのクラッシュ時 や障害が発生したグリッドノードのリビルド中など、一部の状況では属性の更新が失われることがあります。

また、伝播にかかる時間により、属性のレポート作成に遅れが生じることがあります。ほとんどの属性につい ては、更新された値は一定の間隔で StorageGRID システムに送信されます。更新がシステムで認識されるま でに数分かかる場合があり、ほぼ同時に行った 2 つの属性変更が同時に報告されないこともあります。

#### 関連情報

- [監視とトラブルシューティング](https://docs.netapp.com/ja-jp/storagegrid-116/monitor/index.html)
- [アラートを監視および管理する](#page-6-0)
- [StorageGRID](https://docs.netapp.com/ja-jp/storagegrid-116/primer/using-storagegrid-support-options.html) [のサ](https://docs.netapp.com/ja-jp/storagegrid-116/primer/using-storagegrid-support-options.html)[ポ](https://docs.netapp.com/ja-jp/storagegrid-116/primer/using-storagegrid-support-options.html)[ートオプションを使用する](https://docs.netapp.com/ja-jp/storagegrid-116/primer/using-storagegrid-support-options.html)

### <span id="page-6-0"></span>アラートを監視および管理する

アラートシステムでは、 StorageGRID の運用中に発生する問題を、使いやすいインター フェイスを通じて検出し、評価し、解決することができます。

アラートシステムは、 StorageGRID システムで発生する可能性のある問題を監視する主要なツールです。

- アラートシステムは、システムで実行可能な問題に焦点を当てます。アラートは、無視しても安全なイベ ントではなく、すぐに対処が必要なイベントに対してトリガーされます。
- Current Alerts (現在のアラート)ページと Resolved Alerts (解決済みアラート)ページは、現在および 過去の問題を表示するための使いやすいインターフェイスです。リストは、個々のアラートやアラートグ ループでソートできます。たとえば、すべてのアラートをノード / サイトでソートして、特定のノードに

影響しているアラートを確認できます。または、グループ内のアラートを時間でソートして、特定のアラ ートの最新のインスタンスを確認することもできます。

・同じ種類の複数のアラートが 1 つの E メールにグループ化され、通知の数が削減されます。また、同じタ イプの複数のアラートが、現在のアラートおよび解決済みのアラートページにグループとして表示されま す。アラートグループを展開または縮小すると、個々のアラートの表示と非表示を切り替えることができ ます。たとえば、複数のノードが「 Unable to communicate with node \* 」アラートを報告している場合、 送信される E メールは1通だけで、現在のアラートページにはグループとして表示されます。

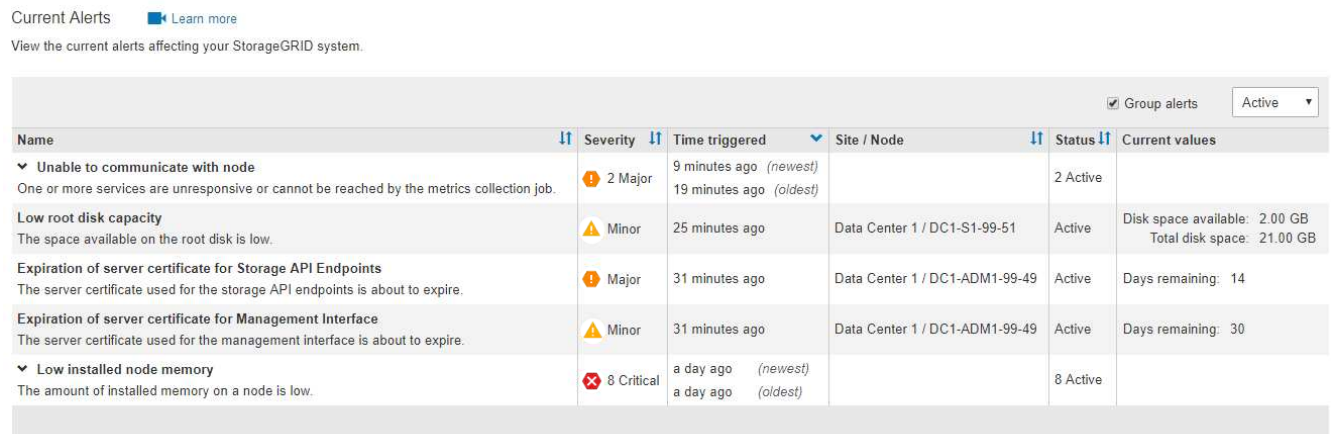

- アラートには、問題の内容をより迅速に把握できるように、わかりやすい名前と説明が使用されます。ア ラート通知には、影響を受けるノードとサイトに関する詳細、アラートの重大度、アラートルールがトリ ガーされた時刻、およびアラートに関連する指標の現在の値が含まれます。
- · アラート E メール通知および現在のアラートおよび解決済みアラートのページに表示されるアラートリス トは、アラートを解決するための推奨される対処方法を提供します。これらの対処方法には、 StorageGRID のマニュアルへの直接リンクが含まれていることが多く、より詳細なトラブルシューティン グ手順を見つけてアクセスしやすくなっています。

#### Low installed node memory

The amount of installed memory on a node is low.

#### **Recommended actions**

Increase the amount of RAM available to the virtual machine or Linux host. Check the threshold value for the major alert to determine the default minimum requirement for a StorageGRID node.

See the instructions for your platform:

- VMware installation
- Red Hat Enterprise Linux or CentOS installation
- Ubuntu or Debian installation

**Time triggered** 

2019-07-15 17:07:41 MDT (2019-07-15 23:07:41 UTC)

**Status** Active (silence this alert  $\mathfrak{C}$ )

Site / Node Data Center 2 / DC2-S1-99-56

Severity Critical

**Total RAM size** 8.38 GB

Condition View conditions | Edit rule G 従来のアラームシステムは廃止されました。このアラームシステムのユーザインターフェイス と API は、今後のリリースで削除される予定です。アラートシステムには大きなメリットがあ り、使いやすくなっています。

#### アラートの管理

G

すべての StorageGRID ユーザがアラートを表示できます。Root Access 権限または Manage Alerts 権限があ る場合は、次のようにアラートを管理することもできます。

- あるアラートのいくつかの重大度の通知を一時的に停止する必要がある場合は、特定のアラートルールを 簡単に一定期間サイレント化することができます。アラートルールは、グリッド全体、単一サイト、また は単一ノードでサイレント化できます。
- 必要に応じてデフォルトのアラートルールを編集できます。アラートルールは完全に無効にすることも、 トリガー条件と期間を変更することもできます。
- 環境に応じた特定の条件を対象にカスタムのアラートルールを作成して、独自の対処方法を提供できま す。カスタムアラートの条件を定義するには、グリッド管理 API の指標セクションで使用できる Prometheus 指標を使用して式を作成します。

たとえば次の式では、あるノードに搭載された RAM の容量が 24 、 000 、 000 、 000 バイト( 24GB ) 未満である場合にアラートがトリガーされます。

node\_memory\_MemTotal < 24000000000

#### 関連情報

[監視とトラブルシューティング](https://docs.netapp.com/ja-jp/storagegrid-116/monitor/index.html)

## <span id="page-8-0"></span>**SNMP** による監視を使用する

簡易ネットワーク管理プロトコル( SNMP )を使用して StorageGRID を監視する場合 は、グリッドマネージャを使用して SNMP エージェントを設定できます。

各 StorageGRID ノードは、管理情報ベース( MIB )を提供する SNMP エージェントまたはデーモンを実行 します。StorageGRID の MIB には、アラートおよびアラームのテーブルおよび通知定義が含まれています。 各 StorageGRID ノードは MIB-II オブジェクトのサブセットもサポートしています。

最初は、すべてのノードで SNMP が無効になっています。SNMP エージェントを設定すると、すべての StorageGRID ノードに同じ設定が適用されます。

StorageGRID SNMP エージェントは、 3 つのバージョンの SNMP プロトコルをすべてサポートします。エー ジェントは、クエリに対して読み取り専用 MIB アクセスを提供し、次の 2 種類のイベントベース通知を管理 システムに送信できます。

- \* トラップ \* は、管理システムによる確認応答を必要としない SNMP エージェントによって送信される通 知です。トラップは、アラートがトリガーされているなど、 StorageGRID 内で何らかの問題が発生した ことを管理システムに通知するために使用されます。トラップは、 SNMP の 3 つのバージョンすべてで サポートされています。
- \* informs \* はトラップに似ていますが、管理システムからの確認応答が必要です。SNMP エージェントが

一定時間内に確認応答を受信しなかった場合、確認応答を受信するか、最大再試行値に達するまで、通知 を再送信します。インフォームは SNMPv2c および SNMPv3 でサポートされます。

トラップ通知およびインフォーム通知は、次の場合に送信されます。

- デフォルトまたはカスタムのアラートはいずれかの重大度レベルでトリガーされます。アラートの SNMP 通知を停止するには、アラートのサイレンスを設定する必要があります。アラート通知は、優先送信者と して設定された管理ノードから送信されます。
- 特定のアラーム(従来型システム)は、指定した重大度レベル以上でトリガーされます。

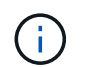

SNMP 通知は、すべてのアラームまたはすべてのアラーム重大度について送信されるわけ ではありません。

- 関連情報 \*
- [監視とトラブルシューティング](https://docs.netapp.com/ja-jp/storagegrid-116/monitor/index.html)

### <span id="page-9-0"></span>監査メッセージを確認します

監査メッセージは、 StorageGRID システムの詳細な運用状況を的確に把握するために役 立ちます。監査ログを使用して、問題のトラブルシューティングやパフォーマンスの評 価を行うことができます。

通常のシステム運用中、すべての StorageGRID サービスは次の監査メッセージを生成します。

- システム監査メッセージは、監査システム自体、グリッドノードの状態、システム全体のタスクアクティ ビティ、およびサービスバックアップ処理に関連します。
- オブジェクトストレージの監査メッセージは、オブジェクトの格納と読み出し、グリッドノードからグリ ッドノードへの転送、検証など、 StorageGRID 内のオブジェクトの格納と管理に関連します。
- クライアント読み取り / 書き込み監査メッセージは、 S3 または Swift クライアントアプリケーションがオ ブジェクトの作成、変更、または読み出しの要求を行うときに記録されます。
- 管理監査メッセージには、管理 API に対するユーザ要求が記録されます。

各管理ノードで、監査メッセージがテキストファイルに保存されます。監査共有には、アクティブファイル( audit.log )と、圧縮された過去の監査ログが含まれています。さらに、グリッド内の各ノードでは、一部の監 査メッセージがローカルログファイル( localaudit.log )に格納されます。

監査ログへのアクセスを簡単にするためには、 NFS と CIFS の両方についてクライアントから監査共有への アクセスを設定します( CIFS は廃止)。管理ノードのコマンドラインから直接監査ログファイルにアクセス することもできます。

必要に応じて、管理ノードとローカルノードに格納されている監査情報を外部 syslog サーバに送信すること ができます。外部 syslog サーバを使用すると、監査情報の管理やネットワークトラフィックの削減が容易に なります。を参照してください [監査メッセージと](https://docs.netapp.com/ja-jp/storagegrid-116/monitor/configure-audit-messages.html)[ロ](https://docs.netapp.com/ja-jp/storagegrid-116/monitor/configure-audit-messages.html)[グの送信](https://docs.netapp.com/ja-jp/storagegrid-116/monitor/configure-audit-messages.html)[先](https://docs.netapp.com/ja-jp/storagegrid-116/monitor/configure-audit-messages.html)[を](https://docs.netapp.com/ja-jp/storagegrid-116/monitor/configure-audit-messages.html)[設](https://docs.netapp.com/ja-jp/storagegrid-116/monitor/configure-audit-messages.html)[定します](https://docs.netapp.com/ja-jp/storagegrid-116/monitor/configure-audit-messages.html) を参照してください。

監査ログファイル、監査メッセージの形式、監査メッセージの種類、および監査メッセージを分析するための ツールの詳細については、を参照してください [監査メッセージの](https://docs.netapp.com/ja-jp/storagegrid-116/audit/index.html)[手順](https://docs.netapp.com/ja-jp/storagegrid-116/audit/index.html)。監査クライアントアクセスの設定方 法については、を参照してください [監査クライアントアクセスを](https://docs.netapp.com/ja-jp/storagegrid-116/admin/configuring-audit-client-access.html)[設](https://docs.netapp.com/ja-jp/storagegrid-116/admin/configuring-audit-client-access.html)[定します](https://docs.netapp.com/ja-jp/storagegrid-116/admin/configuring-audit-client-access.html)。

#### 関連情報

- [監査](https://docs.netapp.com/ja-jp/storagegrid-116/audit/index.html)[ロ](https://docs.netapp.com/ja-jp/storagegrid-116/audit/index.html)[グを](https://docs.netapp.com/ja-jp/storagegrid-116/audit/index.html)[確認](https://docs.netapp.com/ja-jp/storagegrid-116/audit/index.html)[します](https://docs.netapp.com/ja-jp/storagegrid-116/audit/index.html)
- [StorageGRID](https://docs.netapp.com/ja-jp/storagegrid-116/admin/index.html) [の管理](https://docs.netapp.com/ja-jp/storagegrid-116/admin/index.html)

Copyright © 2024 NetApp, Inc. All Rights Reserved. Printed in the U.S.このドキュメントは著作権によって保 護されています。著作権所有者の書面による事前承諾がある場合を除き、画像媒体、電子媒体、および写真複 写、記録媒体、テープ媒体、電子検索システムへの組み込みを含む機械媒体など、いかなる形式および方法に よる複製も禁止します。

ネットアップの著作物から派生したソフトウェアは、次に示す使用許諾条項および免責条項の対象となりま す。

このソフトウェアは、ネットアップによって「現状のまま」提供されています。ネットアップは明示的な保 証、または商品性および特定目的に対する適合性の暗示的保証を含み、かつこれに限定されないいかなる暗示 的な保証も行いません。ネットアップは、代替品または代替サービスの調達、使用不能、データ損失、利益損 失、業務中断を含み、かつこれに限定されない、このソフトウェアの使用により生じたすべての直接的損害、 間接的損害、偶発的損害、特別損害、懲罰的損害、必然的損害の発生に対して、損失の発生の可能性が通知さ れていたとしても、その発生理由、根拠とする責任論、契約の有無、厳格責任、不法行為(過失またはそうで ない場合を含む)にかかわらず、一切の責任を負いません。

ネットアップは、ここに記載されているすべての製品に対する変更を随時、予告なく行う権利を保有します。 ネットアップによる明示的な書面による合意がある場合を除き、ここに記載されている製品の使用により生じ る責任および義務に対して、ネットアップは責任を負いません。この製品の使用または購入は、ネットアップ の特許権、商標権、または他の知的所有権に基づくライセンスの供与とはみなされません。

このマニュアルに記載されている製品は、1つ以上の米国特許、その他の国の特許、および出願中の特許によ って保護されている場合があります。

権利の制限について:政府による使用、複製、開示は、DFARS 252.227-7013(2014年2月)およびFAR 5252.227-19(2007年12月)のRights in Technical Data -Noncommercial Items(技術データ - 非商用品目に関 する諸権利)条項の(b)(3)項、に規定された制限が適用されます。

本書に含まれるデータは商用製品および / または商用サービス(FAR 2.101の定義に基づく)に関係し、デー タの所有権はNetApp, Inc.にあります。本契約に基づき提供されるすべてのネットアップの技術データおよび コンピュータ ソフトウェアは、商用目的であり、私費のみで開発されたものです。米国政府は本データに対 し、非独占的かつ移転およびサブライセンス不可で、全世界を対象とする取り消し不能の制限付き使用権を有 し、本データの提供の根拠となった米国政府契約に関連し、当該契約の裏付けとする場合にのみ本データを使 用できます。前述の場合を除き、NetApp, Inc.の書面による許可を事前に得ることなく、本データを使用、開 示、転載、改変するほか、上演または展示することはできません。国防総省にかかる米国政府のデータ使用権 については、DFARS 252.227-7015(b)項(2014年2月)で定められた権利のみが認められます。

#### 商標に関する情報

NetApp、NetAppのロゴ、<http://www.netapp.com/TM>に記載されているマークは、NetApp, Inc.の商標です。そ の他の会社名と製品名は、それを所有する各社の商標である場合があります。